## MISE À JOUR DU CODE TÉLÉPAC

## 1<sup>ère</sup> ETAPE

Se rendre à l'adresse : <https://www.telepac.agriculture.gouv.fr/telepac/auth/accueil.action>

Vous arrivez sur la page d'accueil de Télépac.

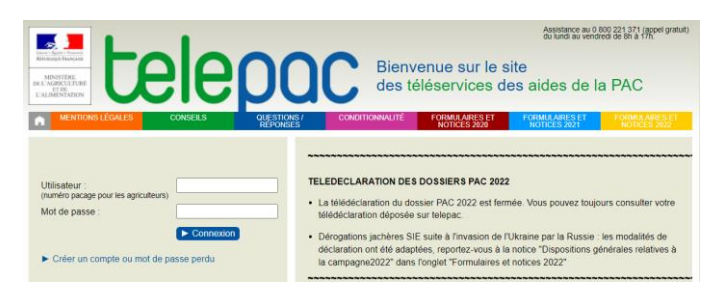

## 2<sup>ème</sup> ETAPE

Connectez-vous comme vous le faites habituellement avec votre numéro pacage et votre mot de passe (**1**) et cliquer sur Connexion (**2**).

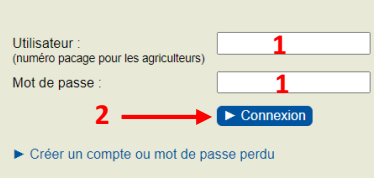

## 3<sup>ème</sup> ÉTAPE

Récupérer le courrier reçu en octobre 2022 et saisir le code (**3**) dans la fenêtre qui s'est ouverte puis Valider (**4**).

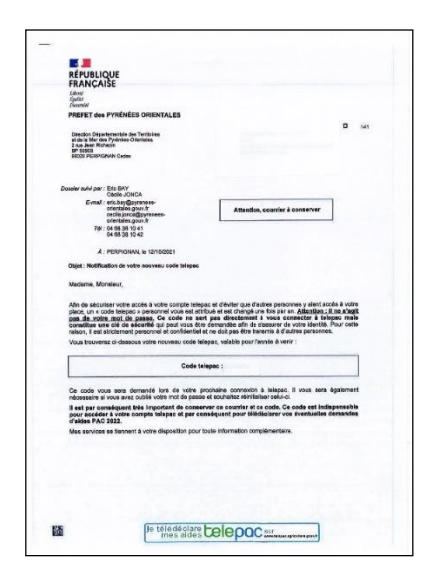

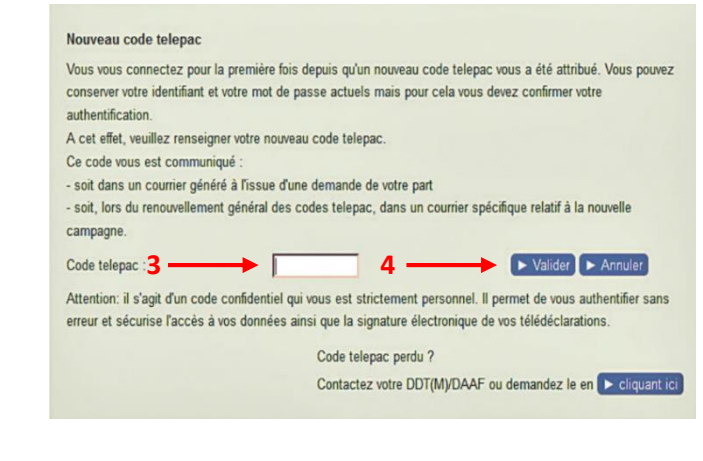

J'ai enfin accès à mon compte. Je conserve précieusement toutes mes informations.

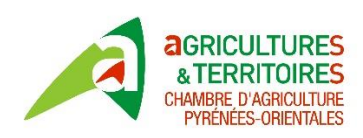

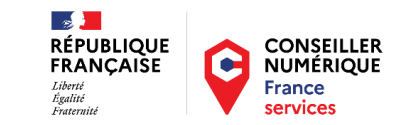